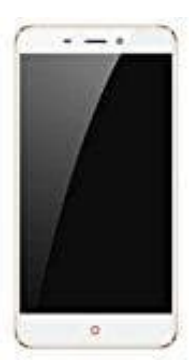

## **Nubia N1**

## **Komplette Anrufliste löschen**

1. Öffne die Telefon App.

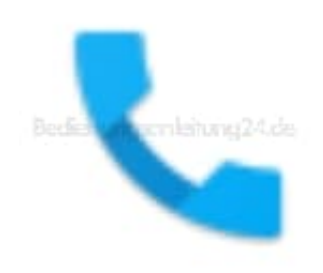

2. Tippe auf "Neueste".

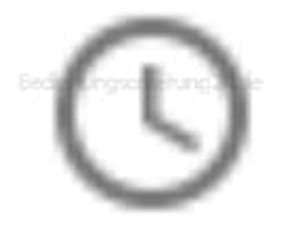

3. Tippe auf "Mehr" und dann auf "Anrufliste".

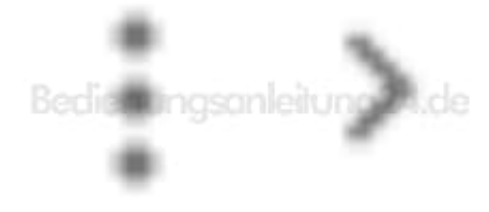

- 4. Tippe auf "Mehr" und dann auf "Anrufliste löschen".
- 5. Tippe auf "OK", falls es abgefragt wird.